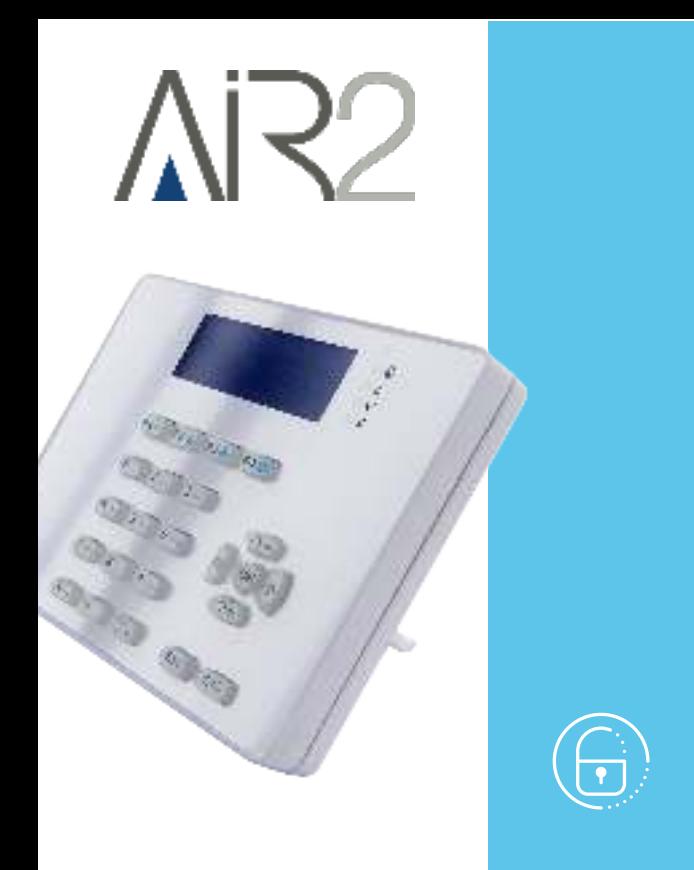

# Air2-Aria/W

# Teclado inalámbrica

Manual de instalación y programación

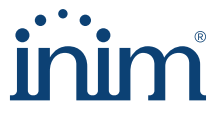

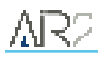

# **Tabla de contenidos**

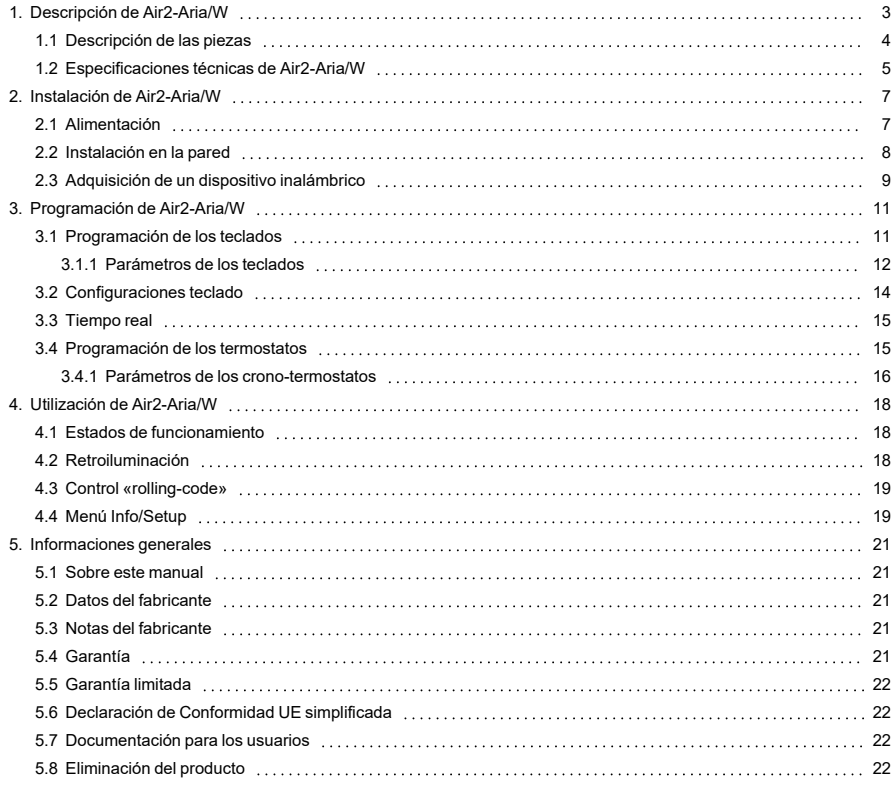

# <span id="page-2-0"></span>**1. Descripción de Air2-Aria/W**

Air2-Aria/W es un teclado inalámbrico que ofrece todas las funcionalidades necesarias para el control y la gestión de la instalación Inim Electronics mediante el sistema Air2, con el que se conecta a través del receptor-transmisor Air2-BS200. Integra todas las funciones de los teclados con cable y presenta una pantalla gráfica con iconos.

Su acelerómetro tiene tanto una función antisabotaje como una función de "despertar" del standby, mientras que su sensor de luminosidad regula la iluminación de la pantalla y los botones de forma óptima respecto al ambiente en que se encuentre. Además, cuenta con una función de apagado automático en caso de alejamiento del campo inalámbrico.

Pero Air2-Aria/W también consta de un conector que permite, si se desea, la alimentación por cable.

#### Funciones

- <sup>l</sup> Comunicación con receptor-transmisor Air2-BS200 bidireccional a 915MHz
- Pantalla gráfica retroiluminada
- <sup>l</sup> Interfaz con iconos
- Retroiluminación en funcionamiento programable
- Sensor de luminosidad
- <sup>l</sup> 4 LEDs de señalización
- Zumbador de señalización
- Antisabotaje inercial
- <sup>l</sup> Función «despertar» mediante acelerómetro
- <sup>l</sup> Fijación para caja «503»
- Instalación con soporte de pared o con pie de apoyo
- <sup>l</sup> Conector alimentación auxiliar 6-20 V
- Control de código cíclico de las transmisiones del teclado

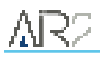

<span id="page-3-0"></span>**1.1 Descripción de las piezas**

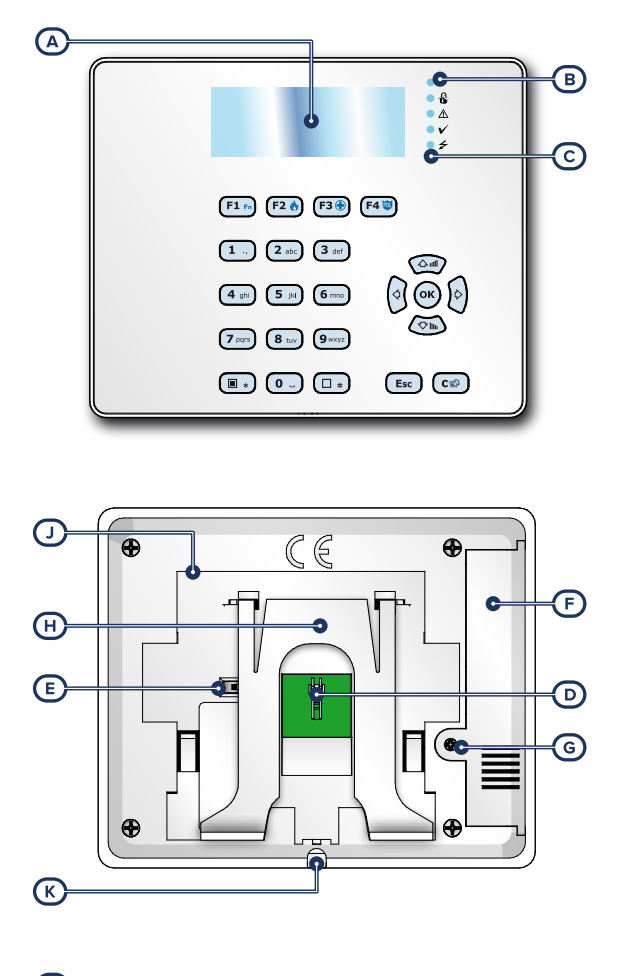

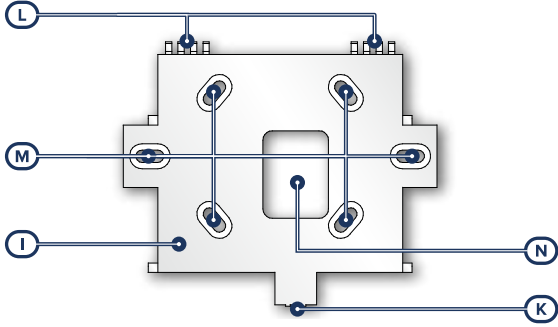

<span id="page-4-4"></span><span id="page-4-3"></span><span id="page-4-2"></span><span id="page-4-1"></span>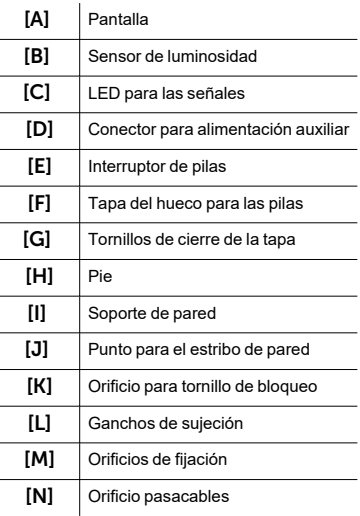

# <span id="page-4-8"></span><span id="page-4-7"></span><span id="page-4-6"></span><span id="page-4-5"></span><span id="page-4-0"></span>**1.2 Especificaciones técnicas de Air2-Aria/W**

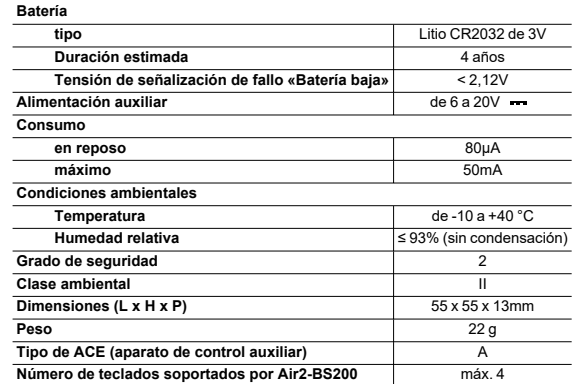

**Tipo de terminales BATTERY BATTERY BATTERY ES1, PS1** 

#### **Características técnicas del sistema Air2**

 **(EN IEC 62368-1)**

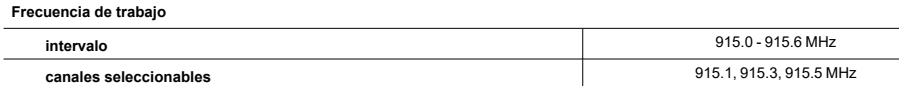

Air2-Aria/W | © 2023 Inim Electronics S.r.l. 5

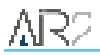

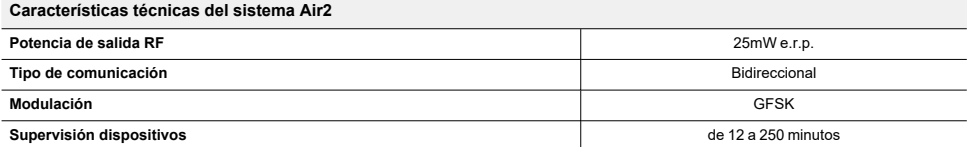

# <span id="page-6-0"></span>**2. Instalación de Air2-Aria/W**

El teclado Air2-Aria/W dispone de dos modalidades de utilización que posibilitan dos tipos de instalación:

• Libre, sin una instalación fija.

En este caso, es necesario desactivar en la central la opción de indicación de sabotaje del teclado.

Se puede utilizar para el simple apoyo sobre una superficie el pie que hay en la parte posterior (*[Des](#page-4-1)[cripción de las piezas, \[H\]](#page-4-1)*).

<sup>l</sup> Fijación a la pared a través del soporte de fijación (véase *[Instalación en la pared](#page-7-0)*).

En este caso, se aconseja activar en la central la opción de indicación de sabotaje del teclado.

Para la habilitación de la indicación del sabotaje del teclado se reenvía al manual de programación de la central Inim Electronics.

# <span id="page-6-1"></span>**2.1 Alimentación**

La alimentación del teclado puede proporcionarse de dos maneras diferentes:

- <sup>l</sup> Mediante el conector que hay en la parte posterior (*[Descripción de las piezas, \[D\]](#page-4-2)*), al que se puede llevar una tensión de 6-20 V
- <sup>l</sup> Mediante dos pilas CR17450 introducidas en el correspondiente espacio (*[Des](#page-4-3)[cripción de las piezas, \[F\]](#page-4-3)*).

La alimentación por pilas puede activarse o desactivarse con el interruptor que se encuentra en la parte posterior del teclado (*[Descripción de las piezas, \[E\]](#page-4-4)*).

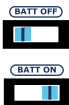

# <span id="page-7-0"></span>**2.2 Instalación en la pared**

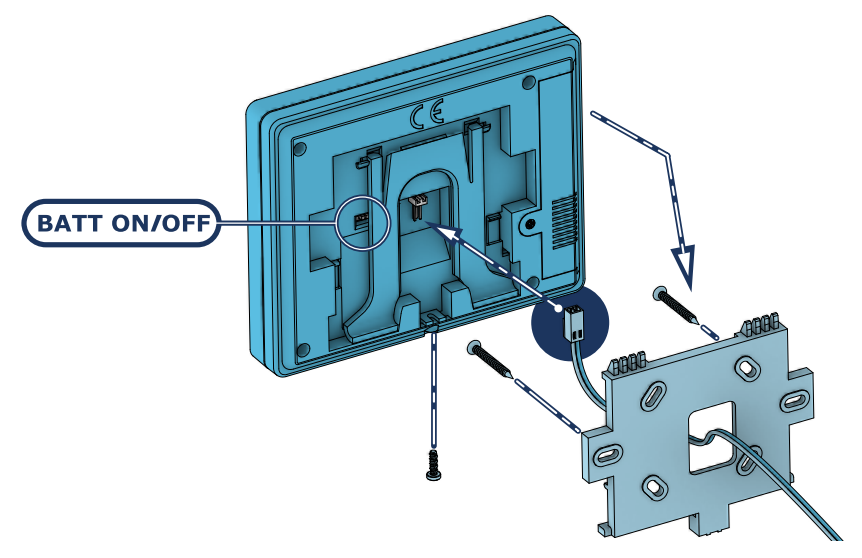

- 1. Escoger una posición apropiada para la instalación.
- 2. Colocar el soporte de montaje en la pared en el punto de fijación y marcar los orificios (*[Descripción](#page-4-5)  [de las piezas, \[M\]](#page-4-5)*).
- 3. Realizar los orificios.
- 4. Si se utilizan, pasar los cables a través del orificio pasacables (*[Descripción de las piezas, \[N\]](#page-4-6)*) y cablear el teclado.
- 5. Si se utilizan las pilas, introducirlas en su espacio y colocar su interruptor en la posición «ON» (véase el apartado 3-1 Alimentación).
- 6. Fijar el soporte con los tornillos de anclaje.

#### Atención

**No utilice o eliminar el pie en la parte posterior del teclado (***[Descripción de las piezas,](#page-4-1)  [\[H\]](#page-4-1)***).**

- 7. Realizar el procedimiento de direccionamiento (véase el apartado 3-3 Adquisición de los teclados).
- 8. Montar el teclado en el soporte introduciendo en primer lugar los ganchos de sujeción (*[Descripción](#page-4-7)  [de las piezas, \[L\]](#page-4-7)*) en sus espacios y después empujando el teclado hacia la pared y después hacia abajo.
- 9. Introducir el tornillo de bloqueo en su espacio (*[Descripción de las piezas, \[K\]](#page-4-8)*).

# <span id="page-8-0"></span>**2.3 Adquisición de un dispositivo inalámbrico**

El procedimiento de adquisición permite asociar un dispositivo inalámbrico INIM con el transceptor Air2- BS200 que actúa como conexión con la central antiintrusión.

Este procedimiento varía según la central en uso y el software o la aplicación de programación:

- 1. Entrar en la programación de la central.
- 2. Seleccionar el dispositivo por adquirir, según el tipo:
	- <sup>l</sup> un terminal de entrada, para un detector (detector de movimiento, contacto magnético, etc.)
	- <sup>l</sup> un terminal de salida, para un dispositivo de salida conectado a un terminal del contacto magnético Air2-MC300
	- <sup>l</sup> un teclado
	- <sup>l</sup> una sirena
	- <sup>l</sup> una llave, para un mando remoto, seleccionando como lector el simulado por el receptor
	- un sensor de temperatura
- 3. Declarar el dispositivo «Inalámbrico»
- 4. Iniciar la fase de aprendizaje desde la central.
- 5. En el teclado, presionar contemporáneamente las teclas «**1**» y «**3**».

## Desde el software Prime/STUDIO

Una vez abierta la solución de la instalación por proyectar, haga clic en la tecla **Diseño** en el menú de la izquierda. A continuación, en la sección de la derecha, haga clic en la tecla **Añadir dispositivo en el BUS**.

Se abre una ventana en la que se pueden seleccionar los dispositivos por configurar y añadirlos a la configuración.

En la sección de la izquierda se aumenta el número en correspondencia de la tecla del tipo de dispositivo seleccionado.

Para quitar un dispositivo de la estructura, proceda de la misma manera que para añadirlo, pero deseleccionando el periférico que se desea quitar.

Como alternativa, se puede acceder a la sección de programación haciendo clic en la tecla correspondiente del menú de la izquierda y, en la lista visualizada, hacer clic en la tecla **Eliminar** al lado de la línea del dispositivo que se desea eliminar.

Al hacer clic en **Teclados** del menú de la izquierda, en la sección de la derecha se mostrará la lista de los teclados configurados.

Al seleccionar de uno de estos teclados, en el parámetro «Tipo de teclado» es posible atribuir la característica «Inalámbrico». Con tal operación se visualizará:

- <sup>l</sup> el botón **Enrolar**, que permite iniciar el procedimiento de incorporación
- la sección «Monitoring»

Al pulsar el botón **Start** en esta sección inicia la monitorización de la variación de la señal transmitida por el dispositivo y del ruido de fondo detectado.

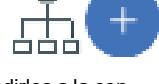

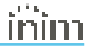

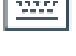

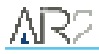

#### Desde el teclado

La adquisición de los dispositivos inalámbricos puede realizarse habilitando las opciones del menú en la sección del menú del instalador:

Digite codigo (Instalador), PROGRAMACION Teclados, Habilitaciones

En esta sección es posible añadir el dispositivo en configuración o eliminarlo mediante las teclas «■» y « ».

A continuación, se debe declarar de manera inalámbrica el nuevo dispositivo habilitado:

PROGRAMACION Teclados, Selec.Periferico, "teclado", Inalambrico

Una vez presionado el pulsador **OK**, proceda con las opciones del menú para la conexión.

# <span id="page-10-0"></span>**3. Programación de Air2-Aria/W**

La programación de los dispositivos Air2-Aria/W, como periféricos de la central Inim Electronics, puede efectuarse tanto mediante el software como mediante el teclado.

La programación de una instalación Inim Electronics puede efectuarse desde el teclado Air2-Aria/W al igual que con cualquier otro modelo de teclado que pueda conectarse a la central.

Sin embargo, el procedimiento de programación no será admitido por la central en caso de que se realice una de las siguientes operaciones:

- Borrar el teclado Air2-Aria/W de la configuración usando el mismo teclado
- <sup>l</sup> Restaurar los datos de fábrica del sistema vía radio, usando un teclado Air2-Aria/W
- <sup>l</sup> Restaurar los datos de fábrica de todo el sistema usando un teclado Air2-Aria/W

# <span id="page-10-1"></span>**3.1 Programación de los teclados**

#### Mediante el software

Haciendo clic en el botón **Teclados** del menú izquierdo, en la sección derecha se visualizarán dos secciones:

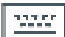

- "Teclados configurados", con la lista de todos los teclados configurados. La selección de una de estas opciones permite configurar los parámetros del teclado correspondiente mediante el botón .
- "Parámetros de teclados", sección que contiene los parámetros comunes a todos los teclados.

#### Desde el teclado

Digite codigo (Instalador), PROGRAMACION Teclados, Selec.Periférico

En esta sección aparece la lista de todos los teclados disponibles.

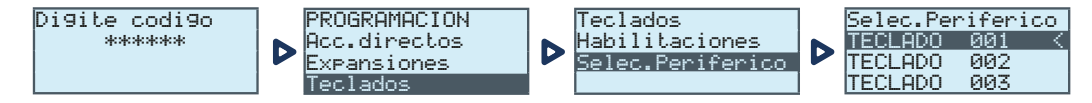

Junto a la descripción de los teclados pueden verse los siguientes símbolos:

- ".", que indica el teclado en uso
- "\*", que indica un teclado configurado en el I-BUS

En esta lista es posible seleccionar un teclado para configurar sus parámetros.

## <span id="page-11-0"></span>**3.1.1 Parámetros de los teclados**

#### **Parámetros comunes a todos los teclados**

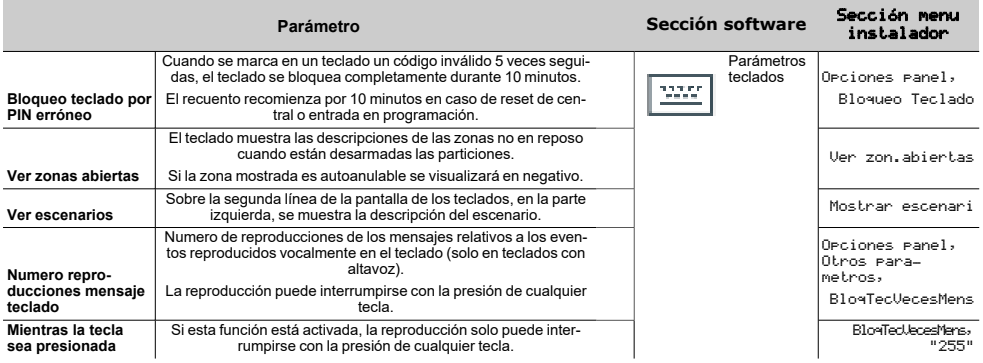

#### **Parámetros de un teclado**

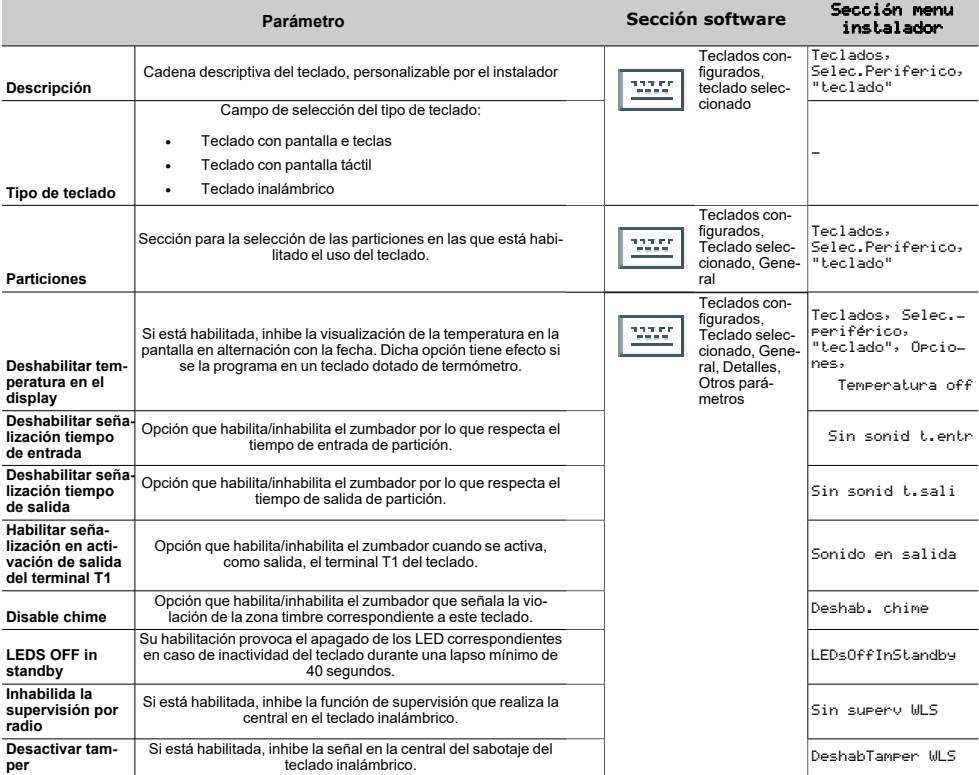

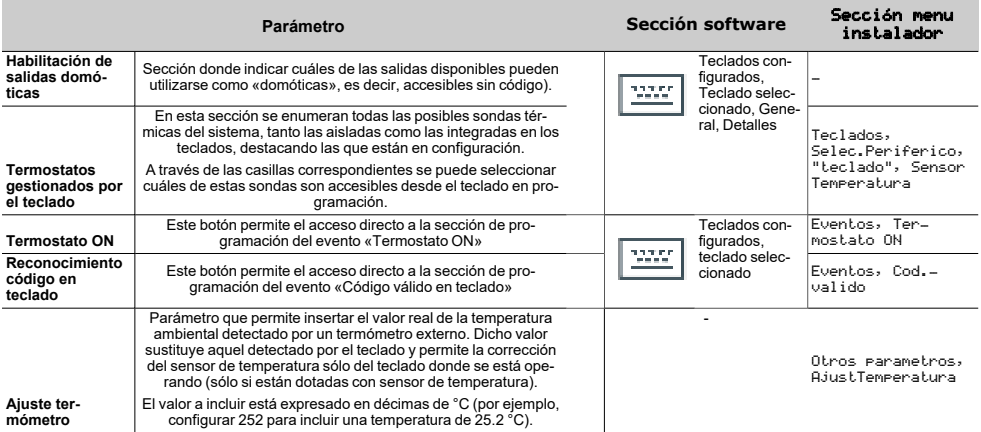

#### **Accesos directos en teclado individual**

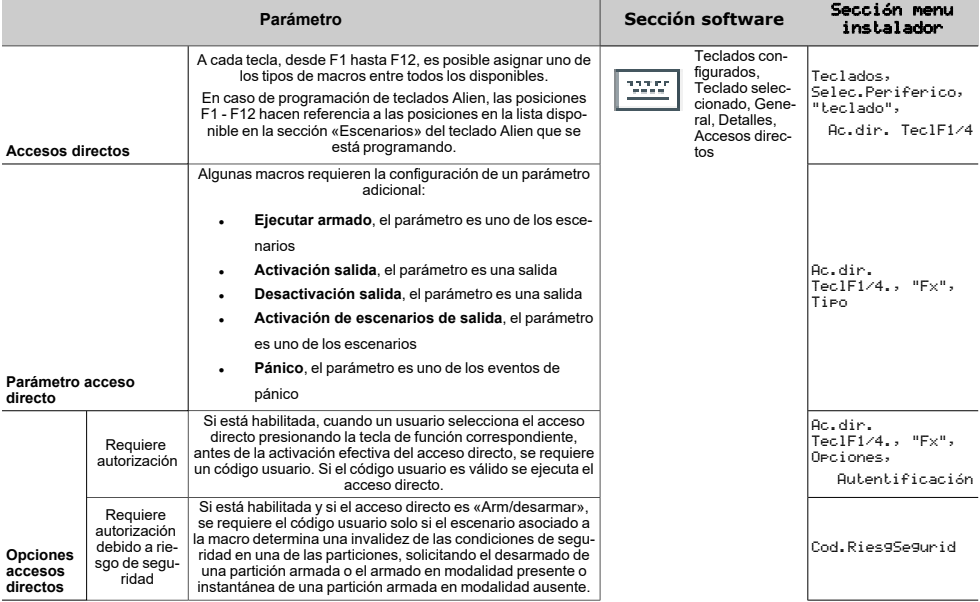

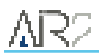

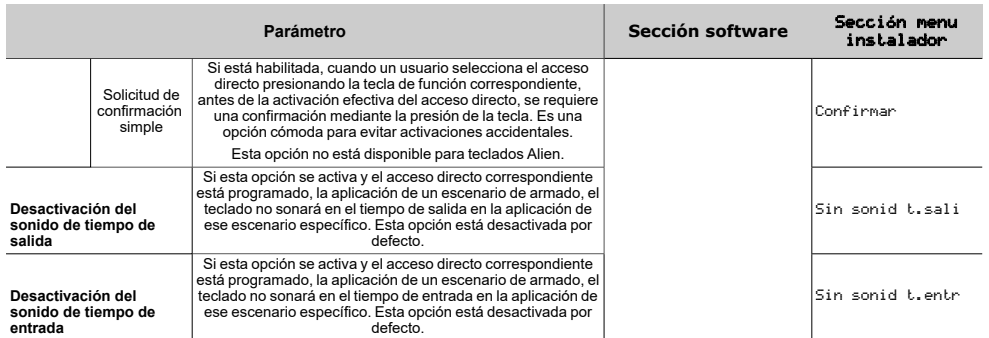

El acceso directo «Escucha» ye «Estado armado» no producirá ningún efecto si se usan desde el teclado.

En caso de programación de teclados Alien, el único tipo de acceso directo que funciona es «Arm/ desarmar».

# <span id="page-13-0"></span>**3.2 Configuraciones teclado**

Los teclados disponen de una sección que permite la programación de las características de la pantalla y del zumbador de los teclados para acceder al sistema.

Los parámetros a disposición varían dependiendo del modelo de teclado.

#### Desde el teclado

En el teclado, el usuario puede proceder de dos maneras:

- activar la macro de tipo "Menú configuraciones teclado" (macro n.18) asociada a una de las teclas "F1", ..., "F4" visualizada en la pantalla, con o sin código
- 
- accediendo al menú usuario en la sección "Ajustes teclado" ingresando el PIN del propio código.

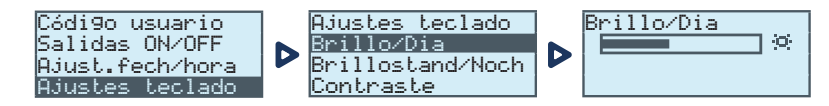

- 1. Seleccione con las teclas flecha "arriba" y "abajo" y después "OK" los parámetros a programar.
- 2. Use las teclas flecha "arriba" y "abajo" para aumentar o disminuir el valor del parámetro seleccionado, o active la opción seleccionada con la tecla  $\blacksquare$ ", para desactivar presione  $\blacksquare$ ".
- 3. Presionar "OK" para guardar.

#### Parametros

- Brillo intensidad de la retroiluminación de la pantalla y de los LED de las teclas, cuando se presiona una tecla y durante los 20 segundos siguientes.
- Standby Brillo intensidad de la retroiluminación de la pantalla y de los LED de las teclas, cuando el teclado está en standby.
- **Contraste** regulación blanco/negro.

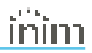

- <sup>l</sup> **Volumen** intensidad del zumbador.
- <sup>l</sup> **Opciones teclado**:
	- <sup>l</sup> **Temperatura off** si está habilitada, no se visualiza la temperatura detectada por el sensor de temperatura (solo en los teclados con sensor de temperatura)
	- <sup>l</sup> **Sin sonid t.sali** si está habilitada, el zumbador no suena durante el tiempo de salida de partición
	- <sup>l</sup> **Sin sonid t.entr** si está habilitada, el zumbador no suena durante el tiempo de entrada de partición.
	- <sup>l</sup> **Sonido en salida** si está habilitada, el zumbador suena durante la activación del terminal "T1" de teclado, cuando ha sido programado como salida.
	- <sup>l</sup> **Deshab. chime** si está habilitada, el zumbador no suena si se viola una zona timbre
	- <sup>l</sup> **LED off en reposo** Su habilitación provoca el apagado de los LED correspondientes en caso de inactividad del teclado durante una lapso mínimo de 40 segundos

Estos ajuste son válidos para el teclado donde se está realizando la operación y permanecen memorizados también en caso de apagado de la central.

# <span id="page-14-0"></span>**3.3 Tiempo real**

Para cada dispositivo configurado, el software dispone de una conexión directa con el software a fin de visualizar los valores actuales de las siguientes condiciones:

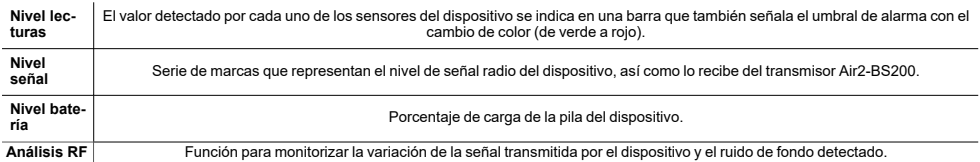

Se puede acceder a estos datos a través de la sección "Tiempo real" correspondiente a la programación de cada dispositivo inalámbrico o a través de la sección "Monitorización", que ofrece una vista general de todos los dispositivos conectados a la central.

# <span id="page-14-1"></span>**3.4 Programación de los termostatos**

#### Mediante el software

Haciendo clic en la tecla **Termostatos** del menú de la izquierda, en la sección de la derecha se visualiza la lista de todos los termostatos configurados.

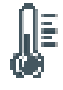

La selección de una de estas opciones permite configurar los parámetros del ter-

mostato individual haciendo clic en la tecla .

#### Desde el teclado

Desde el menú del instalador, se puede acceder a los parámetros de los termostatos en función del tipo de dispositivo asociado.

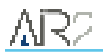

<sup>l</sup> En el caso de módulo autónomo conectado al BUS o inalámbrico:

Digite codigo (Instalador), PROGRAMACION Sensor Temperatúra, Selec.Periferico

<sup>l</sup> En el caso de una sonda térmica integrada en un teclado:

Digite codigo (Instalador), PROGRAMACION Teclados, Selec.Periferico

<sup>l</sup> En el caso de una sonda térmica conecta a una expansión:

Digite codigo (Instalador), PROGRAMACION Terminales, "terminal sonda térmica"

<sup>l</sup> Si el terminal se ha asociado a un termostato, se puede acceder a él a través de:

Digite codigo (Instalador), PROGRAMACION Sensor Temperatúra, Selec.Periferico

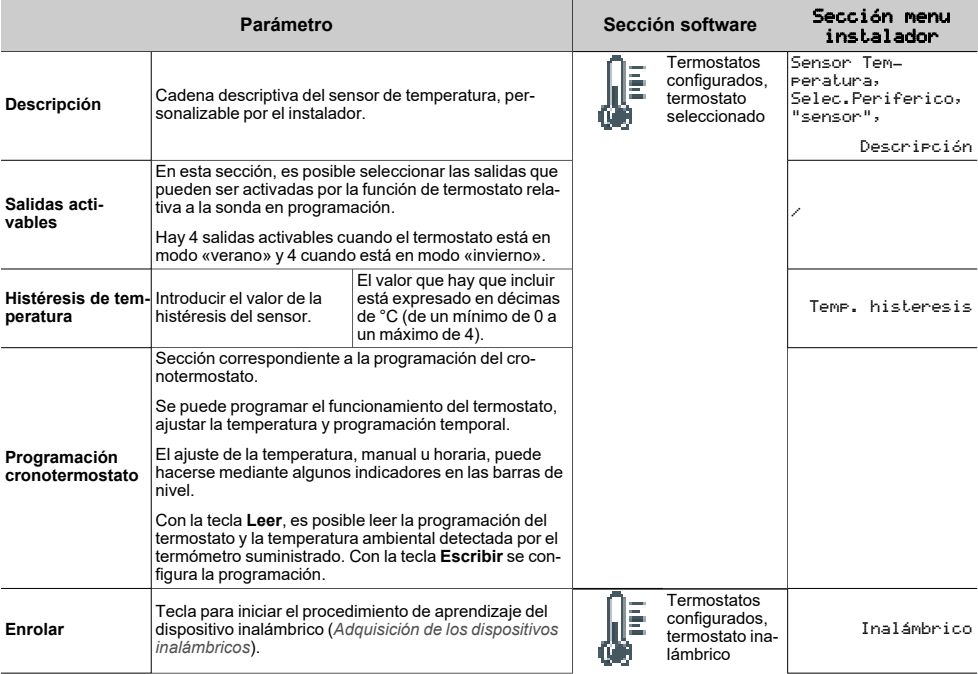

#### <span id="page-15-0"></span>**3.4.1 Parámetros de los crono-termostatos**

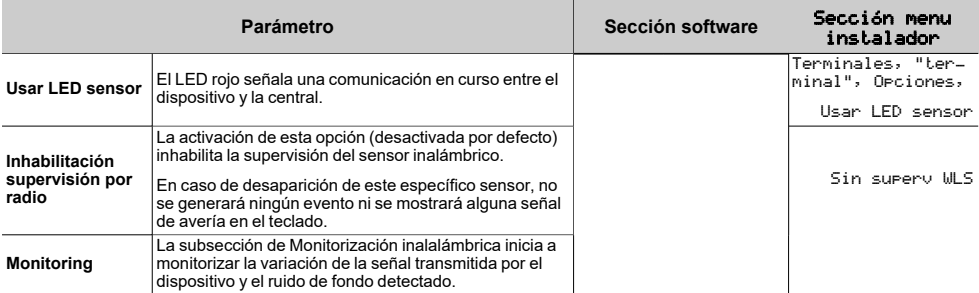

# <span id="page-17-0"></span>**4. Utilización de Air2-Aria/W**

# <span id="page-17-1"></span>**4.1 Estados de funcionamiento**

El teclado Air2-Aria/W tiene 3 estados de funcionamiento:

- Activo
- Stand-by
- Sin comunicación

#### Activo

En este estado, el teclado realiza su consumo máximo de corriente, ya que están activos:

- o Pantalla
- o Retroiluminación
- $\circ$  FILED de señal

Mediante la interfaz con la central puede utilizarse el menú de usuario e instalador y se pueden llevar a cabo las mismas operaciones a las que puede accederse a través de los demás teclados del sistema Inim **Electronics** 

El teclado no lleva lector de proximidad, funciones vocales, termostato ni sonda térmica.

El estado de «activo» se prolonga mientras se realice alguna actividad en el teclado (si se pulsan botones o si el buzzer está activo). En caso de no haber actividad durante 10 segundos seguidos, el estado pasa de «activo» a «stand-by».

#### Stand-by

En este estado, la pantalla del teclado está apagada, el LED de señal está apagado o parpadea y la transmisión de radio (broadcast) está activa.

El teclado permanece en este estado mientras que no se presione un botón o se produzca una activación remota (por ejemplo, si el buzzer indica un tiempo de salida) o se cambia el teclado de sitio.

#### Sin comunicación

El teclado tiene la pantalla apagada, la retroiluminación apagada y los LEDES de señal también apagados.

El teclado entra en este estado en caso de que la comunicación inalámbrica con la central se interrumpa de forma continua. Cuando el teclado entra en este estado, aparece durante unos segundos el mensaje «NO COMUNICATION» en la pantalla.

El teclado intenta comunicarse cada minuto con la central para restaurar el contacto y restablecer la comunicación.

# <span id="page-17-2"></span>**4.2 Retroiluminación**

Puede programarse la retroiluminación del teclado según la medida de luminosidad del ambiente.

El teclado admite dos configuraciones diferentes de la luminosidad:

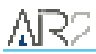

- <sup>l</sup> Día
- <sup>l</sup> Noche

Estas configuraciones pueden programarse en la sección «Opciones» de la opción «Teclado» en el menú del usuario.

Téngase en cuenta que la retroiluminación es el factor que más influye en el consumo de las pilas.

## <span id="page-18-0"></span>**4.3 Control «rolling-code»**

Otra garantía de seguridad respecto de las transmisiones radiales de los teclados Air2-Aria/W consiste en el uso de un algoritmo de código cíclico («rolling-code»).

Este sistema hace que el módulo Air2-BS200 pueda controlar la validez y unicidad de cada transmisión de los teclados.

En caso de resultado negativo del control del código cíclico, la operación solicitada no se realiza.

Para restablecer las transmisiones y el código cíclico es necesario mantener pulsadas las teclas «**1**» y «**3**».

## <span id="page-18-1"></span>**4.4 Menú Info/Setup**

Air2-Aria/W presenta su propio menú, que permite visualizar determinados datos acerca del teclado y del sistema inalámbrico así como acceder a algunas funciones de programación.

En su versión completa, el menú consta de 7 secciones. Las mismas se activan manteniendo pulsadas las teclas «1» y «3» del teclado, una vez configurado este en una instalación Inim Electronics y con la central en servicio.

En caso de restablecerse la configuración predefinida del teclado Air2-Aria/W, el menú se activa automáticamente en su versión sintética, visualizando solo las primeras tres secciones.

Las secciones de este menú son:

- **Enroll** puesta en marcha del proceso de adquisición.
- <sup>l</sup> **Keypad Info** información sobre el teclado y sobre la instalación de Air2.

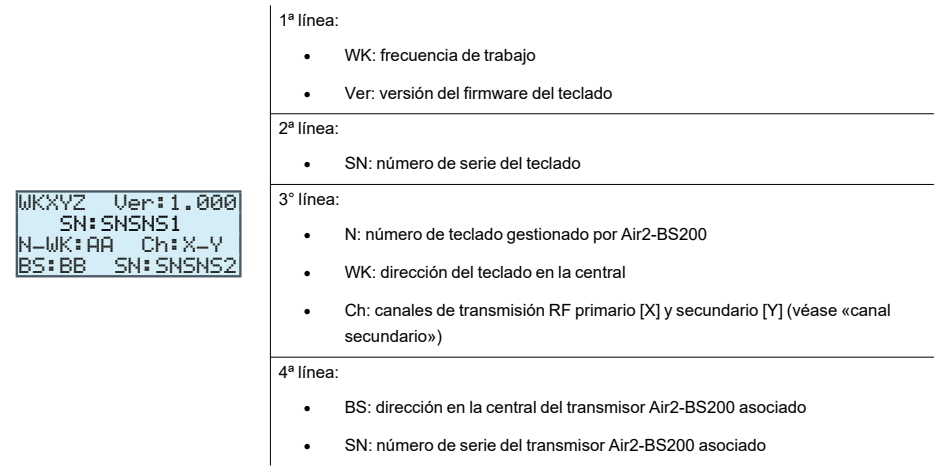

- <sup>l</sup> **Power Info** nivel en porcentaje de la carga de la pila o bien presencia de tensión auxiliar
- <sup>l</sup> **Second W Channel** selecciona el canal RF de apoyo para el correcto funcionamiento del teclado.

Este canal siempre debería ser diferente del canal principal utilizado por el transmisor Air2-BS200.

<sup>l</sup> **Factory data** - restablece la configuración predefinida del teclado tras una solicitud de confirmación.

Este procedimiento elimina también la dirección con la que la central ha adquirido el teclado. Luego se activa el menú Info/Setup en su versión sintética, visualizando solo las primeras tres secciones.

- <sup>l</sup> **Test RF** función activada solamente con la central en servicio, que lleva a cabo un análisis del canal de radio principal, indicando el valor medio RSSI de la señal y un factor de 0-100 que tiene en cuenta la calidad del canal.
- <sup>l</sup> **Update Firmware** pone en marcha el procedimiento actualizado del firmware inalámbrico

# <span id="page-20-0"></span>**5. Informaciones generales**

## <span id="page-20-1"></span>**5.1 Sobre este manual**

**Código del manual:** DCMIINS0A2ARIAV9

**Revisión:** 130

**Copyright:** El contenido de este manual es propiedad exclusiva de Inim Electronics S.r.l.. Está prohibida cualquier reproducción o modificación sin la autorización previa de Inim Electronics S.r.l.. Todos los derechos están reservados.

## <span id="page-20-2"></span>**5.2 Datos del fabricante**

**Fabricante:** Inim Flectronics S.r.l. **Planta de producción:** Centobuchi, via Dei Lavoratori 10 63076 Monteprandone (AP), Italy **Tel.:** +39 0735 705007 **Fax:** +39 0735 734912 **e-mail:** info@inim.biz **Web:** www.inim.biz

El personal autorizado por el fabricante para reparar o sustituir cualquier parte del sistema está autorizado para intervenir sólo en dispositivos comercializados con la marca Inim Electronics.

## <span id="page-20-3"></span>**5.3 Notas del fabricante**

Los dispositivos Air2 están certificados IMQ-Sistemas de seguridad.

La información sobre las baterías de alimentación necesarias para los dispositivos Air2 viene especificada en la siguiente tabla de características técnicas.

El fabricante no garantiza su duración declarada.

#### **iAtención!**

**Peligro de explosión si la batería es sustituida con otra de un tipo erróneo.**

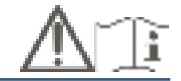

## <span id="page-20-4"></span>**5.4 Garantía**

Inim Electronics S.r.l. garantiza al comprador original que este producto estará libre de defectos de material y mano de obra para su uso normal durante un periodo de 24 meses.

Debido al hecho de que Inim Electronics no realiza la instalación de este producto directamente, y debido a la posibilidad de que el producto sea utilizado con otros equipos no aprobados por Inim Electronics, no podemos garantizar el producto contra la pérdida de calidad, rendimiento o degradación de este producto o pManual de Instalación y Programaciónor daños que resulten del uso de productos, piezas u otros

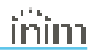

elementos reemplazables (como los consumibles) que no hayan sido hechos o recomendados por Inim Electronics. La obligación y responsabilidad del Vendedor bajo esta garantía está expresamente limitada a reparación o sustitución del producto, conforme el criterio del Vendedor, de aquellos productos que no cumplan las especificaciones. En ningún caso Inim Electronics será responsable ante el comprador o ante terceros, por cualquier pérdida o daño, sea directa o indirecta, como consecuencia directa del uso o accidental, incluyendo, sin limitación, cualesquiera daños por pérdida de beneficios, bienes robados, o reclamaciones por cualquier tercero ocasionadas por productos defectuosos o por la instalación o uso inapropiado o incorrecto de este producto.

Esta garantía se aplica solamente a defectos en piezas y a la mano de obra que correspondan al uso normal. No cubre daños causados por utilización indebida o negligencia, daños causados por incendios, inundaciones, vientos o relámpagos, vandalismo, uso y desgaster.

Inim Electronics S.r.l. tendrá la opción entre reparar o sustituir cualquier producto defectuoso. La utilización indebida o para fines distintos a los aquí mencionados causará la anulación de esta garantía. Para obtener más información acerca de esta garantía, contacte con su distribuidor autorizado o visite nuestra página web.

# <span id="page-21-0"></span>**5.5 Garantía limitada**

Inim Electronics S.r.l.. no se hace responsable ante el comprador ni ninguna otra persona, por daños resultantes de almacenaje inadecuado, ni por el uso o manipulación indebidos de este producto.

La instalación de este Producto debe realizarse únicamente por personas indicadas por Inim Electronics. Dicha instalación debe hacerse de acuerdo con Nuestras instrucciones en el manual del producto.

# <span id="page-21-1"></span>**5.6 Declaración de Conformidad UE simplificada**

El fabricante, Inim Electronics S.r.l., declara que el tipo de equipo de radiofrecuencia Air2-Aria/W es conforme con la directiva 2014/53/UE. El texto completo de la declaración de conformidad UE puede consultarse en la siguiente dirección web: www.inim.biz.

# <span id="page-21-2"></span>**5.7 Documentación para los usuarios**

Las declaraciones de Prestación, Declaraciones de Conformidad y Certificados relativos a los productos Inim Electronics S.r.l. pueden descargarse gratuitamente de la dirección web www.inim.biz accediendo al área reservada y después seleccionando «Certificaciones» o también solicitarse a la dirección e-mail info@inim.biz o pedirse por correo ordinario a la dirección indicada en este manual.

Los manuales pueden descargarse gratuitamente de la dirección web www.inim.biz, previa autenticación individual con las propias credenciales, accediendo directamente a la página de cada producto.

# <span id="page-21-3"></span>**5.8 Eliminación del producto**

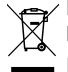

#### **Nota informativa sobre la eliminación de equipos eléctricos y electrónicos (aplicable en los países con sistemas de recogida selectiva)**

 $\overrightarrow{E}$  El símbolo del contenedor tachado que figura en el aparato o en el embalaje indica que el producto, al final de su vida útil, debe ser desechado por separado de los demás residuos. El usuario deberá, por tanto, llevar el equipo llegado al final de su vida a los centros municipales específicos de recogida selectiva para desechos electrotécnicos y electrónicos. Como alternativa a la gestión autónoma, es posible entregar el equipo que se desea eliminar al revendedor, cuando se adquiera un nuevo equipo de tipo equivalente. En los comercios de productos electrónicos con superficie de venta mínima de 400 m2 también es posible entregar gratuitamente, sin obligación de compra, los productos electrónicos con dimensiones inferiores a 25 cm que se deseen desechar. La adecuada recogida selectiva para enviar

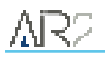

posteriormente el equipo desechado al reciclaje, al tratamiento y a la eliminación ambientalmente compatible, contribuye a evitar posibles efectos negativos en el medio ambiente y en la salud, y favorece la reutilización y/o reciclaje de los materiales de los que está compuesto el equipo.

#### **Nota informativa sobre la eliminación de pilas y baterías de acumulación (aplicable en los países con sistemas de recogida selectiva)**

Este símbolo indicado en las baterías y/o en su documentación y/o sus embalajes, indica que las baterías de este producto, una vez agotado su ciclo de vida, no deben tirarse como el resto de la basura urbana sin separar, sino que debe ser objeto de una recogida selectiva. Donde aparezcan, los símbolos químicos Hg, Cd o Pb indican que la batería contiene mercurio, cadmio o plomo en cantidades superiores a los niveles de referencia de la Directiva 2006/66/CE. Si las baterías no se eliminan correctamente, estas sustancias junto con otras contenidas en las mismas, pueden causar daños a la salud humana y al medioambiente. Para proteger la salud humana y el medioambiente, ayude al tratamiento y reciclaje de los materiales, separe las baterías de los demás tipos de residuos y utilice el sistema de entrega de residuos que hubiera en su zona, para respetar la normativa vigente. Antes de proceder a eliminarlas es aconsejable quitarlas de su alojamiento, evitando dañarlas o que se produzcan cortocircuitos.

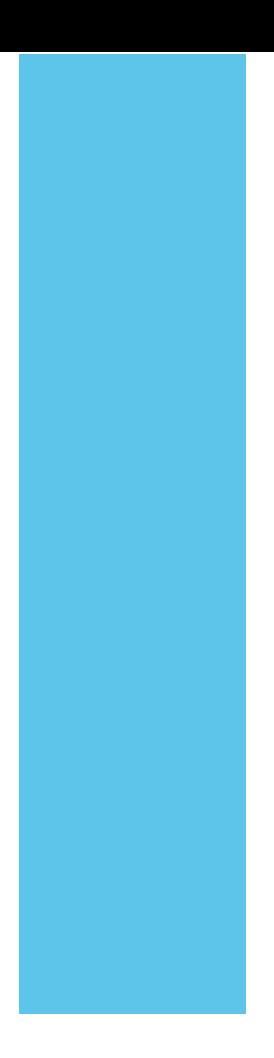

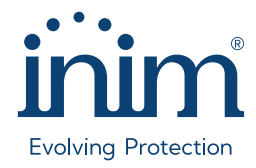

**Inim Electronics S.r.l.**

Via dei Lavoratori 10, Loc. Centobuchi 63076 Monteprandone (AP) I TALY Tel. +39 0735 705007 \_ Fax +39 0735 704912

info@inim.it \_ **www.inim.it**

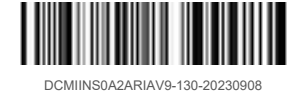